Министерство науки и высшего образования Российской Федерации

Федеральное государственное бюджетное образовательное учреждение высшего образования «Оренбургский государственный университет»

Кафедра промышленной электроники и информационно-измерительной техники

Е.А. Корнев, О.В. Худорожков

# **ИЗМЕРЕНИЕ АМПЛИТУДНЫХ, ЧАСТОТНЫХ, ФАЗОВЫХ И ВРЕМЕННЫХ ПАРАМЕТРОВ СИГНАЛОВ УНИВЕРСАЛЬНЫМ ЭЛЕКТРОННО-ЛУЧЕВЫМ ОСЦИЛЛОГРАФОМ**

Методические указания

Рекомендовано к изданию редакционно-издательским советом федерального государственного бюджетного образовательного учреждения высшего образования «Оренбургский государственный университет» для обучающихся по образовательным программам высшего образования по направлениям подготовки 11.03.02 Инфокоммуникационные технологии и средства связи, 11.03.03 Конструирование и технология электронных средств, 11.03.04 Электроника и наноэлектроника

Рецензент – профессор, доктор технических наук, профессор В.Н. Булатов

#### **Корнев, Е.А.**

К672 Измерение амплитудных, частотных, фазовых и временных параметров сигналов универсальным электронно-лучевым осциллографом: методические указания / Е.А. Корнев, О.В. Худорожков; Оренбургский гос.ун-т. – Оренбург: ОГУ, 2019.- 21 с.

В методических указаниях изложены цели, задачи и методика измерений амплитудных, частотных, фазовых и временных параметров сигналов универсальным электронно-лучевым осциллографом.

Методические указания предназначены для выполнения лабораторной работы по дисциплине «Метрология, стандартизация и технические измерения» для обучающихся по направлениям подготовки 11.03.02 Инфокоммуникационные технологии и средства связи, 11.03.03 Конструирование и технология электронных средств, 11.03.04 Электроника и наноэлектроника.

> УДК 621.317.75 ББК 32.842-5

 © Корнев Е.А., © Худорожков О.В., 2019 © ОГУ, 2019

# **Содержание**

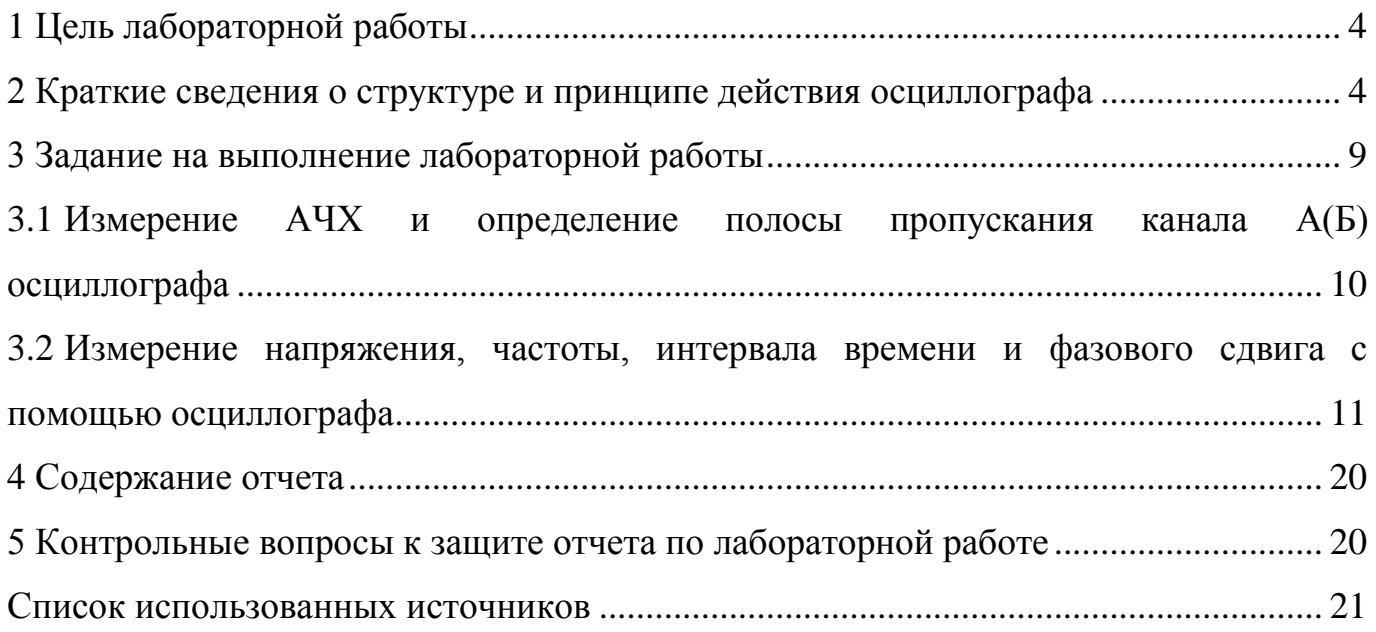

#### <span id="page-3-0"></span>**1 Цель лабораторной работы**

1 Изучение структурной схемы и принципа действия аналогового осциллографа С1-114.

2 Изучение основных метрологических характеристик исследуемого осциллографа.

3 Получение навыков использования осциллографа для определения формы исследования формы электрических сигналов и измерения их параметров.

# <span id="page-3-1"></span>**2 Краткие сведения о структуре и принципе действия осциллографа**

1 Изучите принцип действия и получите навыки работы с осциллографом на примере аналогового универсального электронно-лучевого осциллографа С1-114.

Осциллограф – это прибор для наблюдения формы сигналов и измерения их амплитудных, фазовых и временных характеристик [2,3]. Структурная схема осциллографа представлена на рисунке 1.

2 Осциллограф состоит из следующих основных частей:

- тракт вертикального отклонения, включающий два аттенюатора, двухканальный предварительный усилитель с коммутатором каналов, предварительный усилитель синхронизации с коммутатором, схему управления, линию задержки и оконечный усилитель;

- тракт горизонтального отклонения, включающий схему синхронизации, блок развертки и усилитель горизонтального отклонения;

- усилитель импульсов подсвета;

- калибратор;

- схема управления ЭЛТ;

- блок питания.

3 Тракт вертикального отклонения представляет собой двухканальный усилитель с полосой пропускания 0-50 МГц. На входе каждого канала установлен аттенюатор, обеспечивающий ослабление сигналов в отношения 1:1, 1:2, 1:4, 1:10, 1:20, 1:40, 1:100, 1:200, 1:400.

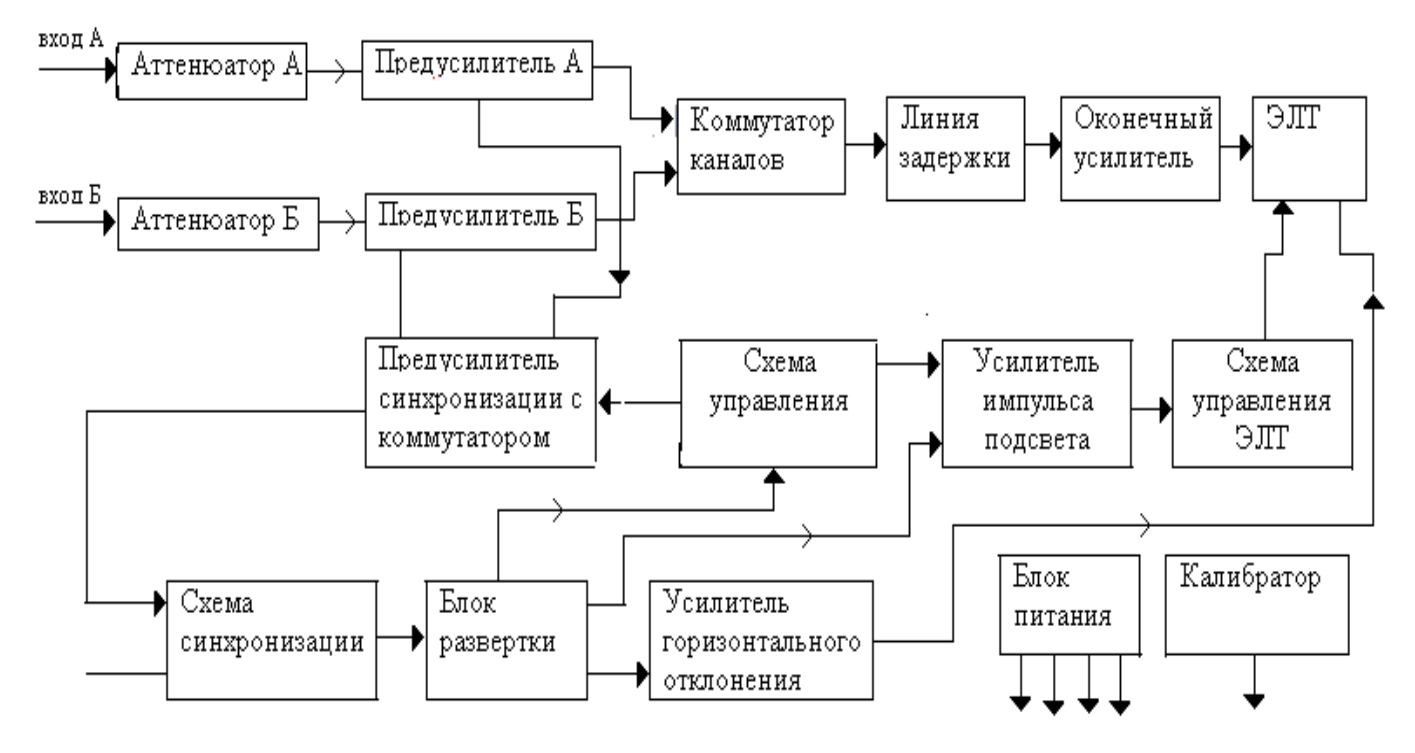

Рисунок 1 – Структурная схема осциллографа С1-114

В предусилителе каждого канала осуществляется управление перемещением луча на экране ЭЛТ по оси *Y*, плавная регулировка усиления, блокировка каналов и изменение полярности сигналов в одном из каналов.

В режиме инвертирования в канале *А* с помощью коммутатора полярности происходит изменение полярности сигнала на 180 градусов.

4 Коммутатор каналов обеспечивает работу в пяти режимах: канал *А*, канал *Б*, алгебраическая сумма каналов *А* и *Б*, прерывисто и поочередно.

В прерывистом режиме каналы *А* и *Б* переключаются коммутатором несинхронно с разверткой с частотой 500 кГц, при этом обеспечивается гашение луча ЭЛТ во время переключения каналов. В поочередном режиме коммутация каналов производится синхронно с разверткой во время обратного хода луча.

5 В каждом канале усиления предусмотрен предусилитель синхронизации, обеспечивающий необходимый уровень сигнала для работы схемы синхронизации. При этом с помощью коммутатора синхронизации производится выбор синхронизации от каналов *А* и *Б*, либо от обоих каналов.

После задержки сигналов, осуществляемой печатной симметричной линией задержки, сигнал поступает на вход оконечного усилителя, выход которого соединен с вертикально-отклоняющими пластинами ЭЛТ.

6 Тракт горизонтального отклонения состоит из схемы синхронизации и блока развертки и обеспечивает формирование пилообразного напряжения, усиление его и воздействие на горизонтально отклоняющие пластины ЭЛТ. В блоке синхронизации производится выбор сигнала синхронизации и его формирование. В канале предусмотрены режимы внешней и внутренней синхронизации, а также режимы автоколебательной, ждущей и однократной развертки.

При помощи усилителя импульсов подсвета осуществляется управление яркостью и подсветом луча ЭЛТ. Сигналы, поступающие на вход усилителя, преобразуются в импульсы, с помощью которых увеличивается или уменьшается яркость луча. Схема управления ЭЛТ обеспечивает необходимые режимы по постоянному току на электродах ЭЛТ, установку линий отклонения луча по вертикали и горизонтали параллельно линиям шкалы ЭЛТ, а также регулировку подсвета шкалы.

7 Для периодической калибровки коэффициентов отклонения и развертки служит встроенный калибратор. С помощью калибратора осуществляется также компенсация делителей 1:10.

8 Органы управления и их назначение. Левая панель:

- гнезда « $\rightarrow \infty 1 M \Omega 25 pF$ » - для подачи сигналов на входы;

- переключатель «ИНВЕРТ» - для инвертирования полярности сигналов в канале *А(Б)*;

- переключатели « $\perp$ », « $\cong$ » - для включения открытого или закрытого входов, или замыкания их на корпус;

- переключатель «*V*/дел» - для переключения коэффициентов отклонения каждого из каналов;

- переключатель «СИНХР» - для выбора источника внутренней синхронизации;

- переключатели «РЕЖИМ» - для выбора режимов работы каналов;

- ручки «ПЛАВНО» - для плавной регулировки коэффициента отклонения каждого из каналов;

- ручки «↕» - для перемещения по вертикали изображения сигнала в каждом из каналов;

Правая панель:

- гнезда « $\rightarrow \infty X \wedge$ » - для подключения источника внешней синхронизации или внешнего источника развертки;

- переключатель «НЧ», «ВНУТР», «ВНЕШ», «СЕТЬ» - для выбора источника и диапазона частот синхронизации;

- переключатели « = », « ± » - для выбора открытого или закрытого входа сигнала синхронизации и полярности сигнала синхронизации;

- переключатель «АВТ», «ЖДУЩ», «ОДНОКР», «ГОТОВ» - для выбора режима запуска развертки;

- переключатель «Время/дел» - для управления коэффициентом развертки и включения режима «Вход Х»;

- ручка «УРОВ» - для регулировки уровня синхронизации запуска развертки;

- переключатели «х10» - для увеличения скорости развертки;

- розетка «0,5V» - предназначена для съема калибровочных импульсов.

9 Одной из причин искажения формы сигнала, на осциллограмме являются линейные искажения, вносимые каналом вертикального отклонения. Эти искажения обусловлены неравномерностью АЧХ каналов *А(Б)*. Нормируемыми параметрами АЧХ осциллографа являются: а) ширина полосы пропускания - диапазон частот, в пределах которого, спад АЧХ не превышает минус 3 дБ относительно значения на опорной частоте; б) неравномерность АЧХ в полосе пропускания - максимальное

отклонение модуля разности между коэффициентом передачи (в дБ) от его значения на опорной частоте в полосе пропускания канала *А(Б)*.

10 АЧХ усилителя канала вертикального отклонения в области верхних частот можно упрощенно аппроксимировать выражением

$$
K(f) = \exp\left(-0.35 \frac{f^2}{f_{0,7}^2}\right).
$$
 (1)

где *f*0,7 – верхняя граница полосы пропускания канала, на которой значение модуля коэффициента передачи составляет 0,707 от значения на опорной частоте, т.е. меньше на минус 3 дБ.

11 При этом импульсная характеристика канала *А(Б)* (реакция четырехполюсника на сигнал в виде дельта - функции) будет определяться выражением

$$
h(t) = \frac{f_{0,7}}{\sqrt{1,4\pi}} \exp\left(-\frac{t^2 f_{0,7}^2}{1,4}\right).
$$
 (2)

12 При исследовании импульсных сигналов полезно иметь информацию о переходной характеристике (ПХ) канала вертикального отклонения (реакции канала на скачок напряжения с фронтом бесконечно малой длительности). Из теории цепей известно, что ПХ определяется выражением

$$
g(t) = \int_{-\infty}^{t} h(\tau) d\tau .
$$

13 Нормируемым параметром ПХ канала *А(Б)* является время нарастания переходной характеристики  $\tau_{\text{nx}}$ . Для четырехполюсника, частотная характеристика которого описывается выражением (1), параметр *τnx* связан с шириной полосы пропускания *f*0,7 следующим образом

$$
\tau_{\text{nx}} = \frac{0.35}{f_{0,7}}.
$$

Знание τп*<sup>х</sup>* позволяет скорректировать результаты измерения длительности фронтов исследуемых сигналов - исключить систематическую погрешность, обусловленную влиянием конечной ширины полосы пропускания (конечным значением времени нарастания переходной характеристики) канала *А(Б)*.

#### <span id="page-8-0"></span>**3 Задание на выполнение лабораторной работы**

Выполнению данной работы должна предшествовать предварительная подготовка, состоящая в следующем:

1) Изучение темы и цели лабораторной работы.

2) Изучение состава и принципа действия осциллографа. При изучении материала в объеме лекционного курса и кратного описания осциллографа обратите внимание на следующие основные вопросы:

принцип получения осциллограммы на экране аналогового осциллографа;

основные метрологические характеристики осциллографа;

условие неподвижности осциллограммы;

3) Выполнение указаний подразделов 3.1, 3.2

<span id="page-9-0"></span>**3.1 Измерение АЧХ и определение полосы пропускания канала А(Б) осциллографа** 

Проведите измерение АЧХ и обработку результатов в следующей последовательности:

1 Соберите схему измерения согласно рисунку 2, установите режим непрерывной развертки при внутренней синхронизации. Переключатель входа осциллографа переключите в положение «Открытый вход».

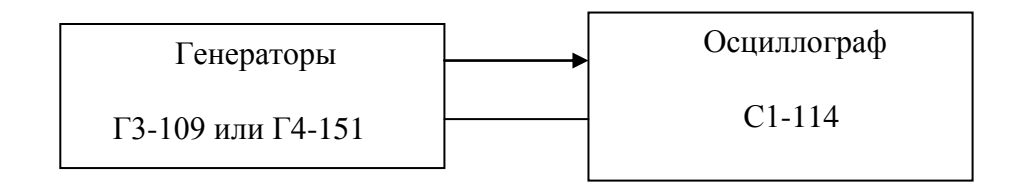

Рисунок 2 – Структурная схема измерения АЧХ

2 Подайте с низкочастотного генератора Г3-109 на вход канала *А(Б)* осциллографа синусоидальный сигнал напряжением 0,5 В (среднеквадратическое значение) и частотой 50 кГц (опорная частота); установите с помощью переключателя входного аттенюатора и регулировки усиления в канале размах *Н* сигнала по вертикали около 2/3 высоты экрана и запишите значение *Н*<sup>0</sup> в делениях шкалы экрана.

3 Устанавливая частоту измерительного сигнала равной 0,05; 0,5; 5,0; 50; 100; 200 кГц, запишите в таблицу 1 значения размаха *H* соответствующих осциллограмм.

*Указание.* Положение регуляторов коэффициента отклонения и усиления в канале в процессе эксперимента не изменяйте.

4 Отключите генератор Г3-109 и подключите к входу канала высокочастотный генератор Г4-151; установите частоту сигнала 50 кГц и отрегулируйте выходное напряжение генератора так, чтобы размах сигнала *Н* принял значение, полученное на частоте 50 кГц в пункте 3.

5 Продолжите измерения на частотах 0,5; 1,0; 5,0; 10,0; 20,0;30,0;40,0; 50,0;60,0;70,0;80,0;90,0 и 100,0 МГц; результаты запишите в таблицу 1.

Таблица 1 - Результаты измерения АЧХ

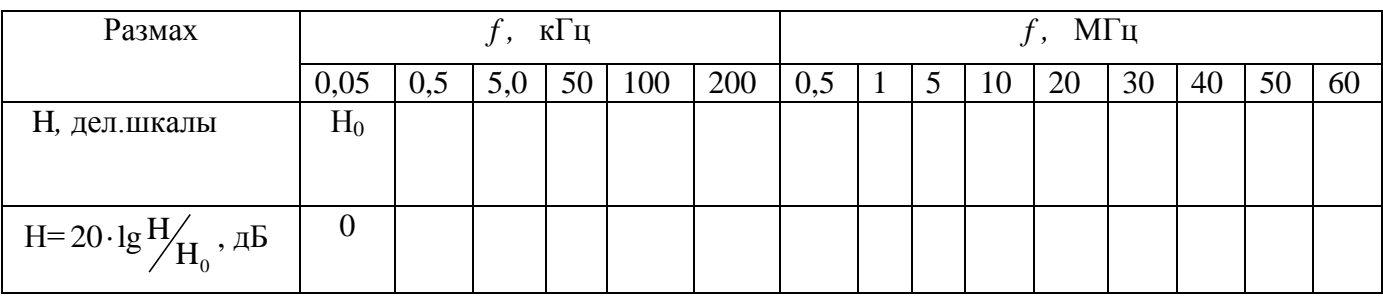

6 Постройте график АЧХ в двойном логарифмическом масштабе (по амплитуде и частоте) по данным третьей строки таблицы 1; оцените изменение модуля коэффициента передачи у канала осциллографа на частоте 50 МГш (нормируемая ширина полосы канала осциллографа C1-114) по отношению к его значению на опорной частоте 50 кГц [1,5].

7 Определите граничное значение частоты  $f_{\rm B}$  полосы пропускания у канала экземпляра осциллографа, сделайте ВЫВОД О исследуемого соответствии фактической ширины полосы нормируемому значению этого параметра для осциллографа С1-114.

8 Определите рабочий диапазон частот осциллографа.

#### <span id="page-10-0"></span> $3.2$ Измерение напряжения, частоты, интервала времени и фазового сдвига с помощью осциллографа

3.2.1 Проведите измерение параметров прямоугольного импульса с помощью калиброванных значений коэффициентов отклонения  $K_{\text{or}}$  и развертки  $K_x$  в следующей последовательности:

- назовите измеряемые амплитудные  $\mathbf{M}$ временные параметры прямоугольного импульса, приведенные на рисунке 3, и сформулируйте их определения.

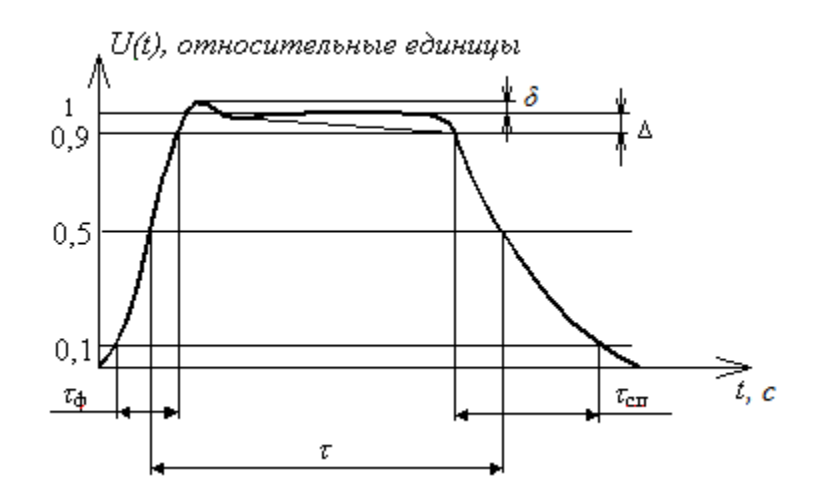

Рисунок 3 – Параметры прямоугольного импульса

установите на генераторе импульсов Г5-63 сигнал положительной полярности длительностью 1 мкс. частотой следования 10 или  $100$   $\kappa$ T<sub>II</sub>. Подсоедините генератор к ВХОДУ канала  $A(B)$ осциллографа (входной переключатель в положении «Открытый вход»). Установите генератор развертки осциллографа в ждущий режим, а переключатель «Вид синхронизации» - в положение «Внутренняя синхронизация».

зафиксируйте регуляторы «Усиление» и «Длительность» в крайнем правом положении (до щелчка - механической фиксации). Обратите внимание, что только при фиксированных положениях этих регуляторов можно проводить измерения размаха и длительности сигналов. Используя переключатель входного аттеню атора «Вольт/дел» установите размах исследуемого импульса в пределах  $2/3$ высоты экрана. Переключатель длительности развертки «Время/дел» установите положение, чтобы исследуемый импульс по длительности занимал приблизительно половину ширины экрана. Для получения устойчивой осциллограммы импульса используйте регулировки «Стабильность» и «Уровень». Запишите установленные значения коэффициентов отклонения  $K_{\text{or}}$  (В/дел) и развертки  $K_{x}$  (мкс/дел).

отсчитайте значения размаха Н и длительности l импульса в делениях шкалы (значение *l* отсчитать на уровне 0,5 *H*); вычислите по установленным значениям коэффициента отклонения  $K_{\text{or}k}$  (В/дел) и коэффициента развертки  $K_x$ (мкс/дел), значения размаха и длительности измеряемого импульса по формулам

$$
U(B) = K_{\text{or}K} (B/\text{gen}) \cdot H \text{ (Igen)},
$$
  

$$
\tau \quad (\text{MKC}) = K_x \text{ (MKC/gen)} \cdot l \text{ (Igen)}.
$$

измените значение  $K_x$ , так, чтобы фронт импульса занимал приблизительно половину ширины экрана. Определите длительность фронта т<sub>фи</sub> импульса по осциллограмме в делениях шкалы  $l_{\phi}$  (дел) и в единицах времени

$$
\tau_{\phi u} = K_{\chi} \cdot l_{\phi}
$$

Указание. У большинства осциллографов предусмотрена возможность изменения скорости развертки не только с использованием регулировки  $K_{x}$ , но и путем включения тумблера «Множитель развертки в положение x10». При этом размах напряжения пилообразной развертки увеличивается, а коэффициент развертки  $K_x$  уменьшается в 10 раз. Использование быстрой развертки позволяет увеличить масштаб изображения и уменьшить погрешность измерения малых интервалов времени.

- переключите усилитель синхронизации осциллографа в режим запуска сигнала, отрегулируйте порог отрицательными перепадами запуска  $\mathbf{c}$ использованием регулировки «Уровень», получите на экране осциллограмму заднего фронта импульса и измерьте длительность спада в делениях l<sub>cn</sub> и в единицах времени

$$
\tau_{\text{cmu}} = K_{\chi} \cdot l_{\text{cm}}.
$$

- исключите систематическую погрешность измерения длительности фронтов, обусловленную конечным временем нарастания переходной характеристики канала осциллографа.

*Указание.* Длительности фронта и спада определяются интервалами времени, в течение которых происходит отклонение луча от уровня 0,1 до уровня 0,9 амплитуды импульса и от 0,9 до 0,1 соответственно. Измеренные значения длительностей фронта τ<sub>ω</sub> и τ<sub>α</sub> включают в себя и время нарастания переходной характеристики *τ*пх канала*.* Влияние этого фактора следует исключить путем введения соответствующей поправки с использованием формул

$$
\tau_{\Phi} = \sqrt{\tau_{\Phi u}^2 - \tau_{\text{nx}}^2} \,, \qquad \tau_{\text{cn}} = \sqrt{\tau_{\text{cm}}^2 - \tau_{\text{nx}}^2} \,. \tag{3}
$$

3.2.2 Проведите измерение *среднеквадратического значения напряжения синусоидального сигнала Uср.кв.* синусоидального сигнала генератора низкой частоты методом сравнения с напряжением сигнала калибратора осциллографа в следующем порядке:

 подайте на вход канала *А(Б)* осциллографа синусоидальный сигнал произвольно выбранной частоты с генератора Г3-109; установите регулировкой переключателя входного аттенюатора *«Вольт/дел»* и ручкой *«Усиление»* размах осциллограммы по вертикали *Н*сигн. около половины высоты экрана, запишите установленное значение коэффициента отклонения  $K_{\text{or}}$  <sub>сигн</sub>, В/дел, размах осциллограммы сигнала на экране в делениях  $H_{\text{curr}}$ , дел. Размах сигнала,  $U_{\text{pasm}}$  в вольтах будет равен

$$
U_{\text{pasm}} = H_{\text{cnr}} \cdot K_{\text{om} \kappa n. \text{ cuzn}} \cdot K_{\text{yc}},\tag{4}
$$

где *К*ус *-* коэффициент усиления усилителя канала осциллографа, значение которого неизвестно.

 параметр *К*ус найдите следующим образом. Отсоедините генератор Г3-109 и на освободившийся вход подайте сигнал с выхода калибратора осциллографа. Не трогая регулятор *«Усиление»*, переключателем входного аттенюатора

«Коэффициент отклонения» установите размах осциллограммы по вертикали в делениях, равным  $H_{\text{kan}}$ , дел. Тогда размах сигнала калибратора в вольтах  $U_{\text{kan}}$ равен

$$
U_{\text{KaJ}} = H_{\text{KaJ}} \cdot K_{\text{OTKJ KaJ}} \cdot K_{\text{yc}},\tag{5}
$$

- поскольку значение размаха сигнала калибратора  $U_{\text{Kan}}$  известно достаточно точно (в описании осциллографа указано, что  $U_{\text{ran}} = (0.50 \pm 0.01)$  В), определите неизвестное значение  $K_{\text{vc}}$  из выражения (5) и, подставив в (4), определите значение измеряемого размаха синусоидального сигнала через параметры сигнала калибратора

$$
U_{\text{pasm}} = H_{\text{curr}} K_{\text{ortr}} \text{ curl} \frac{U_{\text{kar}}}{H_{\text{kar}} K_{\text{ortr}} \text{ kar}}.
$$
 (6)

- окончательно, среднеквадратичное значение вычислите из выражения

$$
U_{\rm cp.kB.} = \frac{U_{\rm pa3M}}{2\sqrt{2}}.\tag{7}
$$

Указание. Следует обратить внимание, что погрешность отношения значений коэффициентов отклонения при различных положениях переключателя входного аттеню атора канала заметно меньше, чем погрешность абсолютных значений  $K_{\text{orstr}}$ , которая обусловлена, в основном, изменением коэффициента усиления канала  $K_{yc}$ . Поэтому напряжения методом сравнения  $(c)$ измерения использованием калибратора) точнее, чем измерения методом непосредственной оценки с использованием значения коэффициента отклонения  $K_{\text{orstr.}}$ 

3.2.3 Выполните измерение частоты синусоидального сигнала несколькими способами в следующей последовательности:

а) способом измерения периода при известном значении коэффициента развертки К<sub>х</sub> линейной развертки осиллографа. Для этого выполните следующие действия:

- установите генератор Г4-151 в режим внутренней амплитудной модуляции и подайте сигнал неизвестной частоты с гнезда «Внешняя модуляция» генератора  $\Gamma$ 4-151 на вход канала  $A$ (Б) осциллографа;

- установите переключатель развертки «Время/дел» в такое положение, при котором на экране видны 5 - 8 периодов сигнала.

- измерьте отрезок  $l$ , дел, в котором укладывается целое число *п* периодов сигнала, и вычислите его частоту.

$$
f_c = \frac{n}{l \cdot K_x}
$$

- оцените погрешность таких измерений и запишите полученный результат измерения частоты с учетом этой погрешности.

б) измерьте частоту того же сигнала  $f_c$  методом сравнения с частотой эталонного сигнала  $f_{\rm 3T}$  с выхода генератора низкой частоты  $\Gamma$ 3-109 способом синусоидальной развертки:

- подайте на вход канала  $A(B)$  осциллографа сигнал измеряемой частоты  $f_c$ , а на вход X - сигнал эталонной частоты  $f_{\rm nr}$ . Установите в канале X режим внешней (в данном случае - синусоидальной) развертки.

Указание. Обратите внимание, что в таком режиме генератор развертки осциллографа отключен от отклоняющих пластин  $X$  электронно-лучевой трубки.

- изменяйте эталонную частоту  $f_{\rm 3T}$  до тех пор, пока осциллограмма не примет вращающегося эллипса; добивайтесь вид медленно его остановки.  $\Pi$ ри неподвижной осциллограмме можно полагать, что  $f_c = f_{\rm m}$ . Зарисуйте полученную фигуру и запишите значение  $f_c$ .

- повторите измерения при подаче на вход X сигнала с частотой  $f_{3T}$  в целое число раз (2, 3, 4) выше и ниже измеренной; добейся каждый раз неподвижности осциллограммы, зарисуйте осциллограмм (фигуры Лиссажу) и определите кратность частот. Оцените погрешность измерения частоты таким методом сравнения и запишите результат с оценкой погрешности.

*Указание*. Погрешность измерения частоты способом синусоидальной развертки (по фигурам Лиссажу) практически не зависит от характеристик осциллографа и определяется двумя факторами: погрешностью эталонной частоты, т.е. погрешностью установки частоты генератора Г3-109; скоростью изменения полученной фигуры Лиссажу. Если удается добиться, чтобы период изменения фигуры был не более 1 с, то погрешность сравнения частот не будет превышать 1 Гц.

в) Измерьте частоту того же сигнала методом сравнения с сигналом образцовой частоты при круговой развертке, собрав схему рисунка 4.

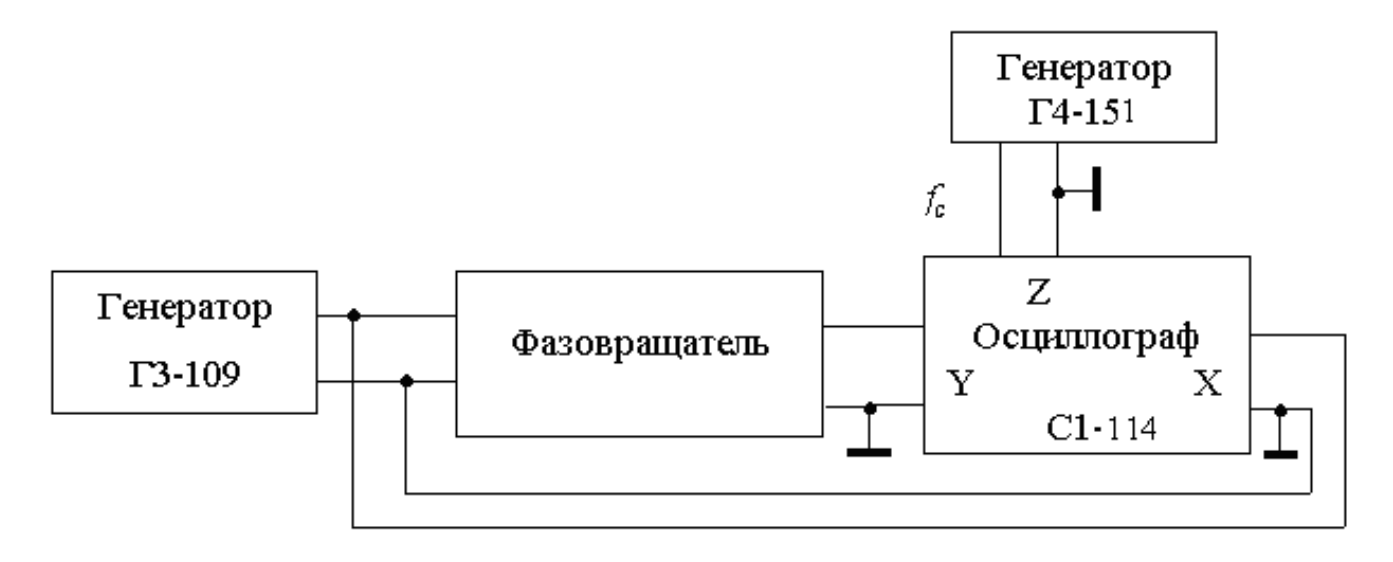

Рисунок 4 – Схема измерения частоты способом круговой развертки

Подайте с выхода генератора Г3-109 сигнал эталонной частоты  $f_{\rm m}$  = 1 кГц на вход фазовращателя и вход *X* осциллографа; соедините выход фазовращателя с входом канала *А(Б)* осциллографа. Убедитесь, что в осциллографе установлен режим внешней развертки. Регулируя напряжение на выходе генератора, коэффициенты усиления каналов *Х* и *А(Б),* и фазовый сдвиг в фазовращателе, получите на экране осциллограмму в виде окружности.

Подайте сигнал измеряемой частоты *f*<sup>с</sup> на вход *Z* осциллографа; подстройте эталонную частоту до получения на окружности нескольких неподвижных яркостных меток. Вычислите измеряемую частоту по формуле

где *п* - число меток.

Повторите измерение частоты при нескольких значениях  $n = 2, 3, 4$ . Зарисуйте полученные при этих измерениях осциллограммы. Оцените погрешности таких измерений частоты и запишите результат с оценкой погрешности.

 $f_c = n \cdot f_{0.6}$ 

Указание. Линия развертки в виде окружности получается на экране осциллографа вследствие быстрого вращения луча по экрану. Частота вращения луча равна эталонной частоте. Сигнал измеряемой частоты, поданный в канал Z, осциллограммы. Положительный модулирует яркость  $\mathbf{M}$ отрицательный полупериоды сигнала вызывают, соответственно, увеличение и уменьшение яркости. Если измеряемая частота равна эталонной, то половина окружности будет светлой, а половина темной. При кратности частот  $n = f_c/f_{c}$  (*n* - целое число) на окружности появляются неподвижные яркостные метки, число которых равно *п*. В случае не кратности или нестабильности частот метки будут перемещаться по осциллограмме (вращаться). Погрешность измерения будет определяться теми же факторами, что и при использовании способа фигур Лиссажу. Однако метод круговой развертки обеспечивает возможность измерения частоты при большей кратности частот, что снижает требования к диапазону частот эталонного генератора.

3.2.4 Проведите измерение разности фаз синусоидальных сигналов (фазового сдвига, вносимого четырехполюсником) способом синусоидальной развертки, выполняя следующие шаги:

- замените фазовращатель  $(cxema)$ рисунка  $4)$ исследуемый на четырехполюсник. Отключите сигнал от входа Z. Установите частоту сигнала генератора ГЗ-109 в диапазоне 1 - 2 кГц, что находится в пределах полосы пропускания данного четырехполюсника.

- регулируя напряжение на выходе генератора, коэффициенты усиления каналов X и  $A(B)$  получите на экране осциллограмму в виде эллипса, размеры

которого находятся в пределах 2/3 размеров экрана, а оси ориентированы по диагоналям экрана (рисунок 5).

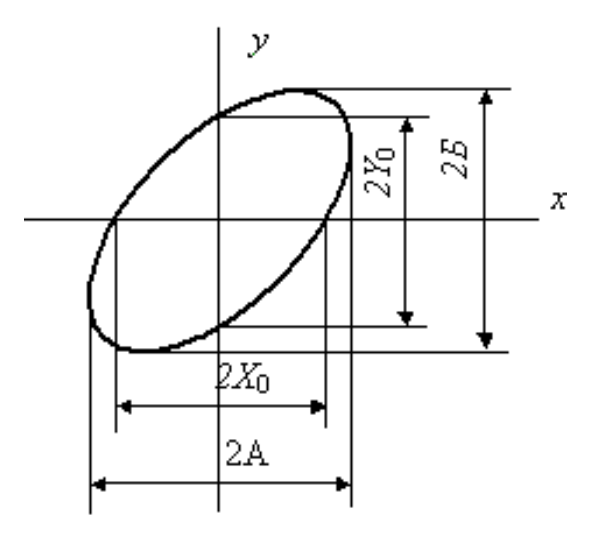

Рисунок 5 – Осциллограмма измерения разности фаз

измерьте длину отрезков 2А,  $2X_0$ , и 2Б,  $2Y_0$  в делениях шкалы осциллографа. Вычислите значение фазового сдвига, вносимого четырехполюсником

$$
-\varphi = \arcsin \frac{2Y_0}{2B}, \qquad \varphi = \arcsin \frac{2X_0}{2A}.
$$

 сравните полученные значения. Они могут различаться вследствие погрешности измерения указанных отрезков. Оцените эту погрешность и погрешность измерения фазового сдвига. Запишите результат измерения φ вместе с оценкой погрешности, используя правила представления результатов измерений.

 *Указание.* Перед проведением измерений необходимо убедиться, что разность фазовых сдвигов, вносимых каналами *X* и *А(Б)* осциллографа, достаточно мала. Для этого надо подать на оба входа осциллографа один и тот же сигнал. Что за осциллограмма при этом получится на экране? Каким образом по этой осциллограмме можно оценить разность фазовых сдвигов каналов? Как учесть влияние этой инструментальной погрешности на результаты измерения фазового сдвига?

 определите погрешности выполненных измерений и сравните их в случае, когда значения измеряемого параметра получены различными способами**.**

### <span id="page-19-0"></span>**4 Содержание отчета**

1 Тема и цель лабораторной работы.

2 Краткое разъяснение.

3 Таблица 1 с измерениями.

4 График АЧХ канала *А(Б)* с указанием полосы пропускания на уровне минус  $3\pi$ 

5 Схемы измерений с соответствующими подписями.

6 Результаты измерений всех параметров прямоугольного импульса.

7 Результаты измерений всех параметров синусоидального сигнала с оценками погрешностей и осциллограммы, полученные при выполнении.

8 Вывод.

*Защита выполненной лабораторной работы* осуществляется каждым студентом индивидуально, как правило, непосредственно на занятии или в часы самостоятельной работы

## <span id="page-19-1"></span>**5 Контрольные вопросы к защите отчета по лабораторной работе**

1 Какими параметрами характеризуется импульсный сигнал?

2 Как измерить напряжение при различных формах кривой с помощью осциллографа?

3 Как сравнивают частоты электронным осциллографом?

4 Как измеряют частоту, период, длительность фронтов импульсов прямопоказывающими электронно-счетными приборами?

5 Как оценить глубину амплитудной модуляции?

6 Методы измерения фазовых сдвигов с помощью осциллографа.

#### **Список использованных источников**

<span id="page-20-0"></span>1 [Шпаков, П. С.](http://znanium.com/catalog/author/8cc832c9-6b4f-11e5-9e14-90b11c31de4c) Математическая обработка результатов измерений / Шпаков П.С., Юнаков Ю.Л. - Краснояр.: СФУ, 2014. - 410 с.: ISBN 978-5-7638-3077-4 - Режим доступа: [http://znanium.com/catalog/product/55026](http://znanium.com/catalog/product/550266)6

2 Метрология и радиоизмерения: учебник для студентов вузов, обучающихся по направлению подготовки дипломированных специалистов "Радиотехника" / В. И. Нефедов [и др.] ; под ред. В. И. Нефедова.- 2-е изд., перераб. - Москва: Высш. шк., 2006. - 526 с. : ил.. - Авт. указаны на обороте тит. л. - Библиогр.: с. 514. - Предм. указ.: с. 515. - ISBN 5-06-004427-0.

3 Тартаковский, Д. Ф. Метрология, стандартизация и технические средства измерений: учеб. для вузов / Д. Ф. Тартаковский, А. С. Ястребов. - М.: Высш. шк., 2001. - 205 с.: ил - ISBN 5-06-003796-7.

4 Радкевич Я.М. Метрология, стандартизация и сертификация: учебник для академического бакалавриата: учебник для студентов высших учебных заведений обучающихся по инженерно-техническим направлениям и специальностям / Я. М. Радкевич, А. Г. Схиртладзе . - 5-е изд., перераб. и доп. - Москва: Юрайт, 2015.

5 Третьяк, Л. Н. Основы теории и практики обработки экспериментальных данных: учебное пособие для бакалавриата и магистратуры / Л. Н. Третьяк, А. Л. Воробьев; под общ. ред Л. Н. Третьяк.- 2-е изд., испр. и доп. - Москва : Юрайт, 2017. - 218 с. : ил.; 16,82 печ. л. - (Университеты России). - На тит. л.: Книга доступна в электронной библиотечной системе biblio-online.ru. - Библиогр.: с. 198. - Прил.: с. 199-211. - Предм. указ.: с. 212-217. - ISBN 978-5-534-04914-5.